### eSafety withBeConnected

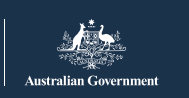

**Be Connected** Every Australian online.

# **كل ما تريدون معرفته عن البيانات و شبكة Fi-Wi العامة**

سواء كنتم تستخدمون الإنترنت في المنزل أو على هاتفكم المحمول عندما تكونون بالخارج، فإن كل ما تفعلونه عبر الإنترنت يستخدم البيانات. يمكن أن يساعدكم اختيار الخطة الصحيحة ومعرفة كيفية ووقت استخدام بيانات المنزل أو الهاتف المحمول أو شبكة Fi-Wi العامة بدلا من ذلك على البقاء أكثر أماناً على الإنترنت وتوفير المال. **∶** ً

# **أي خطة بيانات تشترون؟**

ضعوا في اعتباركم ما تفعلونه عبر الإنترنت قبل اختيار خطة البيانات :

- إذا كنتم تستخدمون الإنترنت للبريد الإلكتروني وتصفح الإنترنت بشكل عام، فإن خطة بيانات المنزل أو الهاتف المحمول الصغيرة هي الخيار المناسب.
- إذا كنتم من مستخدمي الإنترنت الثقيل وتمارسوا ألعاب الفيديو وتنزيل الأفلام والموسيقى، فقد تحتاجون إلى أكبر خطة منزلية أو موبايل.

### **هل تحتاجون إلى المساعدة؟**

- اتصلوا بمزوّد خدمة الإنترنت الخاص بكم أو اذهبوا إلى متجرهم للحصول على المشورة حول خطة تناسب احتياجاتكم.
- ألقوا نظرة على مواقع المقارنة مثل <u>finder.com.au</u> أو <u>canstarblue.com.au</u> أو <u>iselect.com.au</u> للعثور على خطة منزل أو هاتف محمول مناسبة. لاحظوا أن بعض مواقع المقارنة قد لا تتضمن جميع المزوّدين في السوق.

### **هناك طرق عديدة للاتصال بالإنترنت**

### **.1 الإنترنت المنزلي**

اتصلوا بالإنترنت عن طريق ADSL أو Cable أو TMnbn باستخدام جهاز راوتر أو مودم أو gateway.

نطاق شبكة Fi-Wi المنزلية لديكم محدود بشكل عام ولا يمتد إلى ما هو أبعد من منزلكم وحديقتكم الخلفية.

### **.2 الإنترنت عبر هاتف الموبايل**

اتصلوا بالإنترنت عبر شبكة مشغل الموبايل، الشبكة المستخدمة على هاتفكم الذكي. يمكن استخدام بيانات الهاتف المحمول في أي مكان في منزلكم أو عندما تكونون في الخارج. ֦֧֦֧֦֧֦֧֦֧֦֧֚֝֝֬<br>֧֪֪֪֪֪֪֪֝<u>֚</u>

#### **.3 شبكة Fi-Wi العامة**

اتصلوا بالإنترنت في موقع ما، مثل مقهى أو مكتبة أو مطار، عبر هاتفكم الذكي أو الكمبيوتر المحمول أو التابليت. إنه بديل مناسب (ورخيص!) لاستخدام البيانات التي تأتي مع خطة هاتفكم المحمول، ولكن من المهم ملاحظة أن شبكات Fi-Wi العامة ليست آمنة مثل شبكة Fi-Wi المنزلية أو بيانات الهاتف المحمول الخاصة بكم.

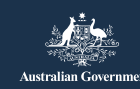

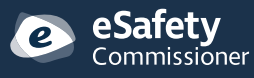

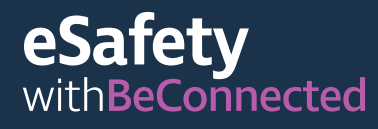

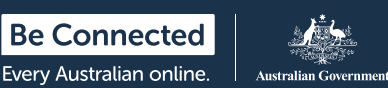

## **ستساعدكم معرفة متى تستخدمون بيانات المنزل أو الهاتف المحمول على توفير المال**

عندما يكون هاتفكم المحمول متصلا بشبكة منزلية أو شبكة Fi-Wi عامة، فإنه لا يستخدم مخصصات البيانات في خطة هاتفكم. فكيف يمكنكم الاستفادة من هذا؟

- قوموا بتوصيل هاتفكم المحمول بشبكة Fi-Wi المنزلية الخاصة بكم لاستخدام مخصصات بيانات المنزل الأكبر للقيام بالأشياء على هاتفكم المحمول في المنزل.
	- بمجرد إعداد هاتفكم المحمول بشبكة Fi-Wi المنزلية، يجب أن يتصل تلقائياً عندما تكونون في المنزل. ابحثوا عن رمز Fi-Wi على هاتفكم ( ) لإعلامكم بأن هاتفكم يستخدم Fi-Wi للبيانات.
	- استخدموا شبكة Fi-Wi العامة عندما تكونون بالخارج وترغبون في الوصول إلى الإنترنت للتصفح العام. وفروا بيانات هاتفكم المحمول عندما تكونون بالخارج وتحتاجون إلى الوصول إلى الإنترنت بأمان.

# **حافظوا على أمان شبكتكم المنزلية**

- قوموا بتغيير كلمة مرور المسؤول الافتراضية على جهاز الرواتر الخاص بكم واختاروا كلمة سر قوية على شبكة Fi-Wi المنزلية الخاصة بكم.
	- حددوا 2WPA كتشفير لجهاز الرواتر الخاص بكم للمساعدة في حماية المعلومات الشخصية التي ترسلونها عبر الإنترنت.
- قوموا بتعطيل الإدارة عن بعد للمساعدة في الحماية من المتسللين الذين يصلون إلى جهاز الراوتر الخاص بكم عن بعد عبر الإنترنت. ُ ٔ ا
- تحققوا من أن جهاز الرواتر يستخدم أحدث البرامج (أو البرامج الثابتة) المتاحة.

## **كيف يمكنني تبديل هاتفي المحمول من بيانات الموبايل إلى Fi-Wi؟**

لاستخدام ميزة Fi-Wi على هاتفكم المحمول:

- قوموا بتفعيل Fi-Wi في إعدادات هاتفكم.
- حددوا شبكة Fi-Wi المنزلية وأدخلوا كلمة السر.
- الآن في كل مرة تعودون فيها إلى المنزل، سيتصل الهاتف بشبكة .تلقائياً Wi-Fi

### **نصائح حول استخدام بيانات أقل على هاتفكم**

يمكن أن يكون توفير البيانات مفيداً جداً إذا كنتم تستخدمون مخصصات مدفوعة مسبقاً أو خطة بيانات صغيرة.

- استخدموا شبكة Fi-Wi موثوقة بكلمة مرور آمنة كلما استطعتم في المنزل أو العمل أو منزل صديق.
	- قوموا بإيقاف تشغيل بيانات هاتفكم المحمول من قائمة الإعدادات على هاتفكم - ستظلون قادرين على استقبال وإجراء المكالمات والرسائل النصية.
	- أوقفوا تشغيل التشغيل التلقائي للفيديو على Facebook حتى لا تبدأ مقاطع الفيديو بالعمل تلقائياً.
	- تستخدم تطبيقات المراسلة مثل WhatsApp و Viber البيانات لإرسال رسائل نصية، لذا استخدموا Fi-Wi بدلا من ذلك. َ ֺ֖֖֖֖֧֖֧֚֚֚֚֚֚֚֚֚֚֚֚֚֡֡֓֡֡֬֓֝֬<u>֓</u>
	- أغلقوا التطبيقات تماماً. قد تستمر بعض التطبيقات في استخدام ً البيانات في الخلفية إذا كانت مخفية فقط بدلا من إغلاقها يدوياً.

#### **نصيحة**

إذا لم تكونوا متأكدين من كيفية إيقاف تشغيل التشغيل التلقائي للفيديو أو أي نشاط آخر مذكور هنا، اسألوا أحد الأصدقاء أو اكتبوا ما تريدون القيام به في Google. على سبيل المثال "إيقاف تشغيل التشغيل التلقائي على جهاز iPhone".

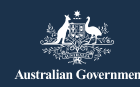

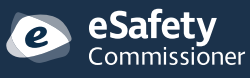

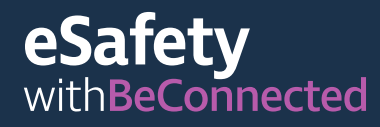

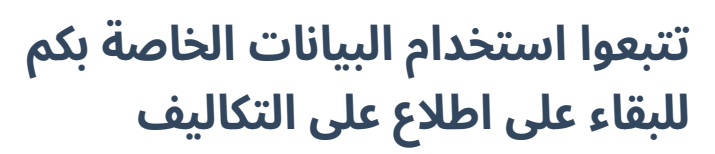

إذا كنتم على دراية بكمية البيانات التي تستخدمونها كل شهر، يمكنكم تعديل خطة بيانات الإنترنت الخاصة بكم، وربما توفير بعض المال. يمكنكم معرفة مقدار البيانات التي قمتم باستخدامها كل شهر باستخدام أداة عبر الإنترنت من مزود خدمة الإنترنت الخاص بكم.

- تقدم خطط الإنترنت المنزلي عادة صفحة حساب خاصة حيث يمكنكم التسجيل لمراقبة استخدام البيانات الخاصة بكم. ً
- يمكنكم تثبيت تطبيق خاص على هاتفكم المحمول لمراقبة البيانات وتقديم تنبيهات عندما تقتربون من حد البيانات الخاص بكم.
- عادة ما ينبهكم مزودو الهواتف المحمولة عندما تصلون إلى ٪50 و 85٪ و 100٪ من بيانات هاتفكم المحمول الشهرية. ضعوا في اعتباركم أن المعلومات قد تكون قديمة لمدة تصل إلى 48 ساعة. ً
- يحتوي هاتفكم الذكي أيضاً على أداة مثبتة لقياس استخدام البيانات، والتي يمكنكم الوصول إليها عبر قائمة الإعدادات.

#### **ابقاء فاتورة هاتفكم منخفضة عند السفر إلى الخارج**

- قوموا بإيقاف تجوال البيانات من جهازكم قبل المغادرة، عبر قائمة الإعدادات.
- استخدموا خدمات Fi-Wi في الفنادق أو المقاهي حيثما أمكن بدلا من بيانات هاتفكم المحمول.
- قوموا بشراء حزمة بيانات مدفوعة مسبقاً قبل أن تسافروا، أو قوموا بشراء بطاقة SIM محلية مسبقة الدفع عند وصولكم.
	- يمكن لزبائن Telstra الاتصال بشبكة Fi-Wi Fon عبر Air Telstra للوصول إلى البيانات المجانية عندما يكونون في الخارج.

### **هل لديكم أسئلة حول nbn؟**

لمعرفة متى سيكون nbn متاحاً في منطقتكم، تفضلوا بزيارة: [nbnco.com.au/connect-home-or-business/](www.nbnco.com.au/connect-home-or-business/check-your-address) [check-your-address](www.nbnco.com.au/connect-home-or-business/check-your-address)

**Be Connected** 

Every Australian online.

لأية استفسارات أخرى، قوموا بزيارة موقع nbn: [nbnco.com.au](www.nbnco.com.au)

### **ربما سمعتم عن G3 أو G4 أو حتى G.5 ماذا تعني؟**

تشير G إلى الجيل. لذا فإن G3 وG4 وG5 تمثل الجيل الثالث والرابع والخامس من الشبكات التي تربط هاتفكم المحمول بالإنترنت. بشكل عام، كلما زاد الرقم، زادت سرعة الشبكة.

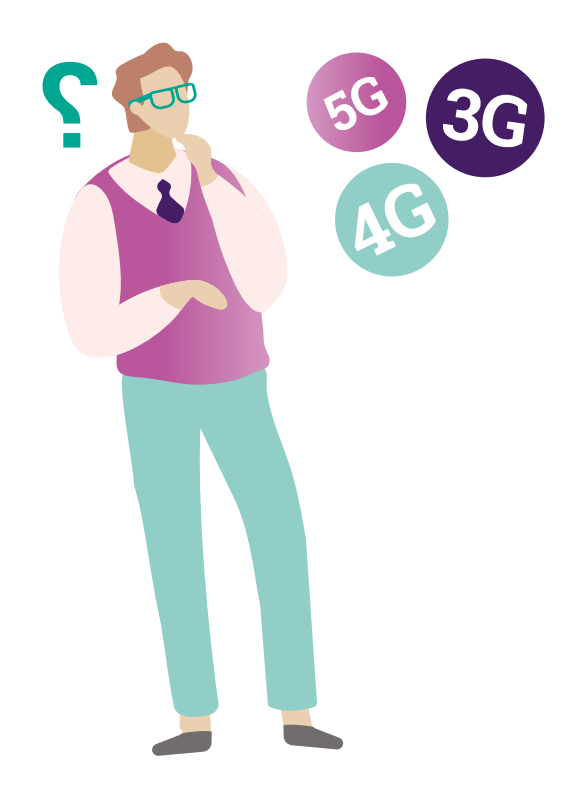

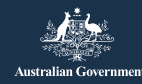

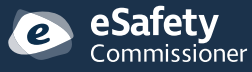

تم تطوير هذا البرنامج بواسطة eSafety كجزء من .Be Connected مبادرة

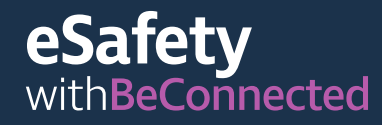

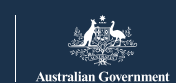

## **عادات جيدة لإتباعها عند استخدام شبكة Fi-Wi عامة**

يعد الاتصال بشبكة Fi-Wi عامة عندما تكونون بالخارج طريقة رائعة لتوفير المال على بيانات هاتفكم المحمول، ولكن هناك بعض المخاطر. فيما يلي بعض النصائح للحفاظ على أمان معلوماتكم الشخصية. ُ

- تحققوا بعناية من اسم نقطة اتصال Fi-Wi قبل تسجلوا الدخول إليها، للتأكد من تطابقها تماماً مع اسم Fi-Wi الذي يتم الإعلان عنه.
	- اقرأوا الشروط والأحكام قبل الموافقة على استخدام أي شبكة Fi-Wi عامة. كونوا على علم أنه قد يطلب منكم ملء اسمكم وعنوان بريدكم الإلكتروني، والذي يمكن مشاركته مع الشركات التي ترغب في إرسال إعلانات إليكم. هذا أمر شائع وغالباً ما يكون جزءاً من الصفقة عند استخدام شبكة Fi-Wi عامة. ُ
		- لا يجب عليكم أبداً إدخال معلومات بطاقة الائتمان أو ملء النماذج بالمعلومات الشخصية عند استخدام شبكة عامة.
		- التزموا بمواقع الويب الآمنة التي تعرض '//':https' (لاحظوا 's') والقفل (<del>۩</del>) في شريط العنوان.
			- إذا كنتم تشعرون بعدم اليقين أو عدم الارتياح، فأوقفوا تشغيل Fi-Wi في إعدادات جهازكم أو أغلقوا جهازكم تماماً.
		- تذكروا قطع الاتصال بنقطة الاتصال بعد الانتهاء من استخدامها.

### **من المقبول استخدام شبكة Fi-Wi العامة من أجل:**

- تصفح الويب
- قراءة الأخبار
- افعلوا معظم الأشياء التي لا تتضمن إدخال معلوماتكم الشخصية عبر الإنترنت.

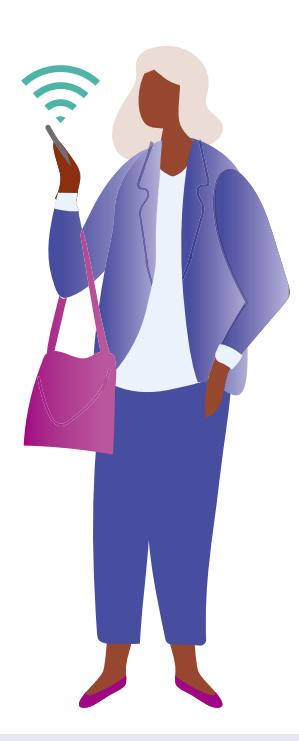

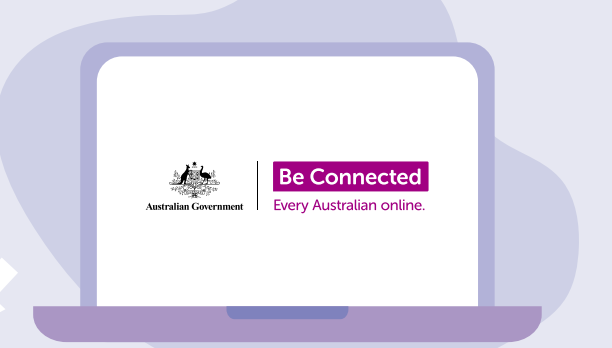

# **خذوا وقتكم في استكشاف Be Connected**

Connected Be هو موقع شامل يحتوي على موارد مجانية مصممة خصيصاً لدعم الأستراليين كبار السن للاتصال عبر الإنترنت بأمان والتنقل في عالم الديجيتل بثقة. هذا الموقع مفيد أيضاً للعائلات والمنظمات المجتمعية التي ترغب في مساعدة أعضاء المجتمع الأكبر سناً على الوصول إلى جميع مزايا الإنترنت. [beconnected.esafety.gov.au](www.beconnected.esafety.gov.au)

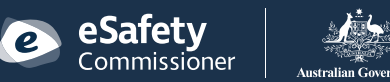